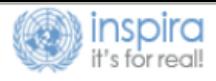

## ACCESSING AND ENROLLING TO MANDATORY LEARNING FOR EXTERNAL USERS

As of January 1, 2021, mandatory learning is available for external users without Inspira staff accounts at **[http://elearning.un.org.](http://elearning.un.org/)**

1. Register on Inspira (**[http://elearning.un.org\)](http://elearning.un.org/)** by clicking "**Register now**" and follow the registration steps.

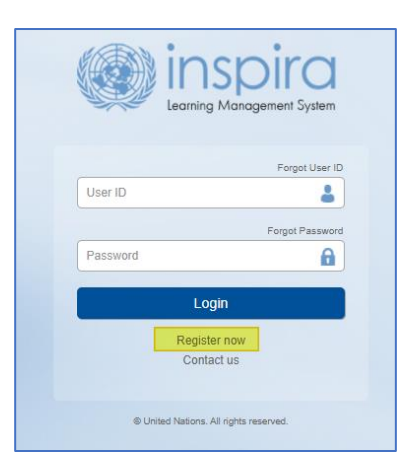

2. Once you login to Inspira, you will be able to request access to Mandatory Learning Programmes. Select "**Request for Learning**" tile and, on the next page, select "**Mandatory courses**" from the dropdown menu.

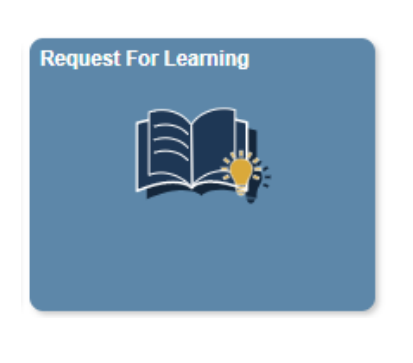

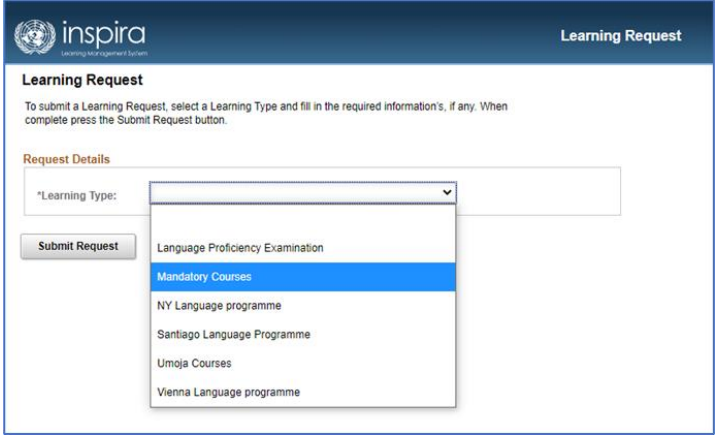

3. Fill required details and click "**Submit Request**". On the next page, click "**OK**" button to confirm submission.

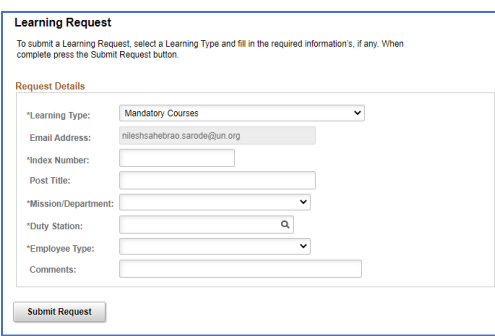

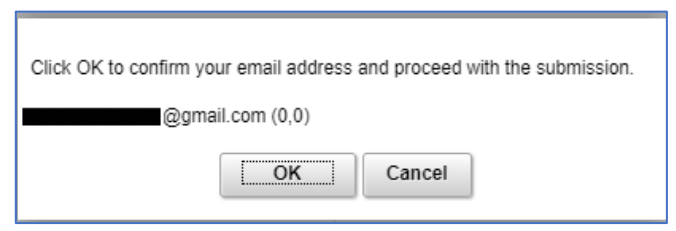

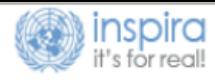

4. Check the inbox of the e-mail you used to register and request for learning. The link will direct you to a confirmation page back in Inspira where you click on the "**Submit Confirmation**" button.

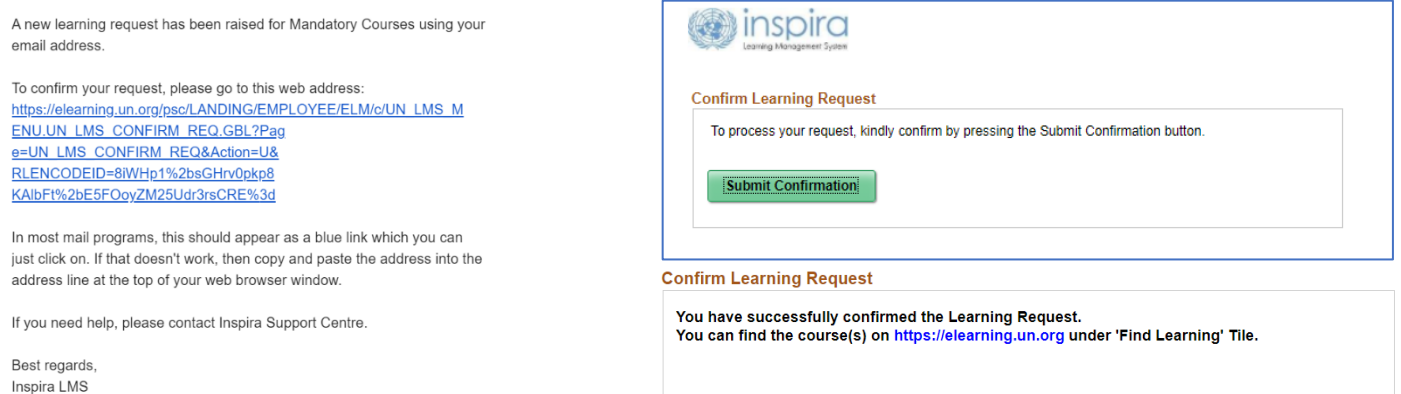

5. Back in Inspira, a new picture, "**Mandatory Learning**", have become available. By clicking this tile, you can now access mandatory learning page, where you can enroll in individual courses.

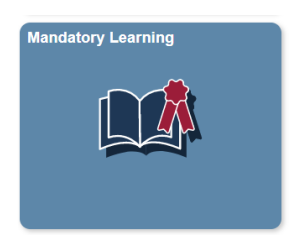